## **Biomeedikumi ruumi 1012 esitlustehnika juhend**

Kalle Kiiranen, 17.01.2023

Miniarvuti **au1012** on domeeni DOMENIS liige - seega saab logida sisse kõigi selles domeenis kehtivate kasutajanimega. Soovitav on logida anonüümse kasutajanimega "**kasutaja**" (parooli ei ole). Oma faile saab arvutisse viia mälupulgaga, vastav **USB kaabel** on toodud laua peale. Biomeedikumi arvutikasutajad saavad oma faile eelnevalt ka üle võrgu sellesse arvutisse laadida – **\\au1012\Loengud**. Vastava kausta kiirkorraldus "**Loengud**" on toodud ekraanile.

On võimalik kasutada ka **isiklikku sülearvutit** – vastav **HDMI-kaabel** on toodud laua peale. Kui sülearvutil on mingi teine videoliides, peab omanikul olema vastav adapter.

Projektor lülitatakse sisse ja välja puldi **sinise nupuga**.

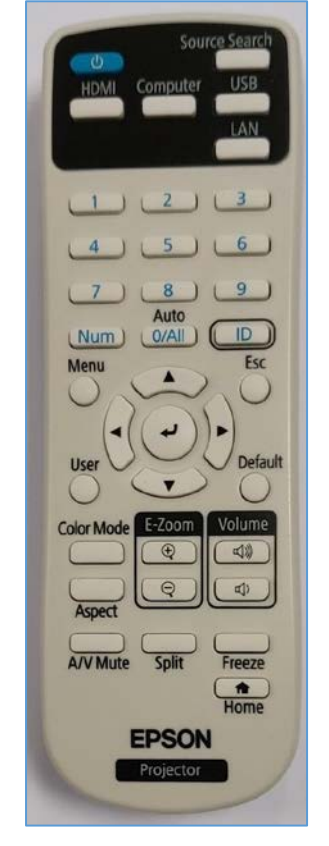

Vaikimisi on aktiivne viimati kasutatud seadme (PC/Laptop) sisend. Saab ise valida:

- **Arvuti au1012** nupu "**HDMI**" alt **HDMI1**
- Laptop nupu "**HDMI**" alt **HDMI2**

Teine, aeglasem variant, mille alt otsitakse kõiki seadmeid - nupp .**Source Search**".

**NB!** klahvikombinatsiooniga **saab** ette 4 valikuga akna, kus saab valida kas *Duplicate* või *Extend* (Powerpoint presenter view korral). Teisi valikuid MITTE kasutada!

Töö lõpetamisel palun **logi arvutist välja (***Sign out***)** ja **sulgege puldiga projektor, vajutades 2x sinise nupule**. **Arvutit palun MITTE välja lülitada!**

Arvutiabi juhendid : https://wiki.ut.ee/display/AA/Arvutiabi **Tehniliste probleemide korral** pöördu Arvutiabi poole: tel.5500, arvutiabi@ut.ee, http://it.ut.ee või Kalle Kiiranen – tel.5152733 , kalle.kiiranen@ut.ee